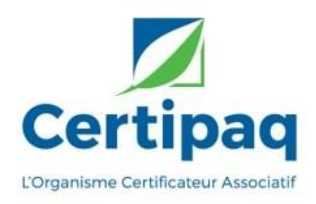

## Déclaration distillation de crise

## Déclaration à Certipaq

Pour commencer connectez-vous à [www.aocvins.fr](http://www.aocvins.fr/).

**1.** Une fois sur votre page opérateur cliquez sur déclaration.

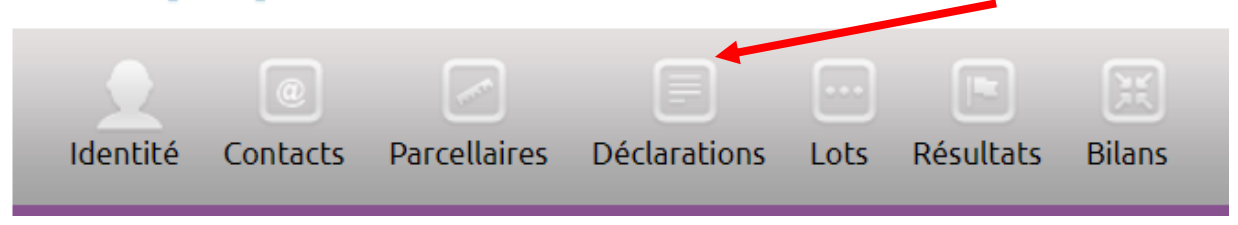

**2.** Puis réaliser une **déclaration de transaction VRAC**.

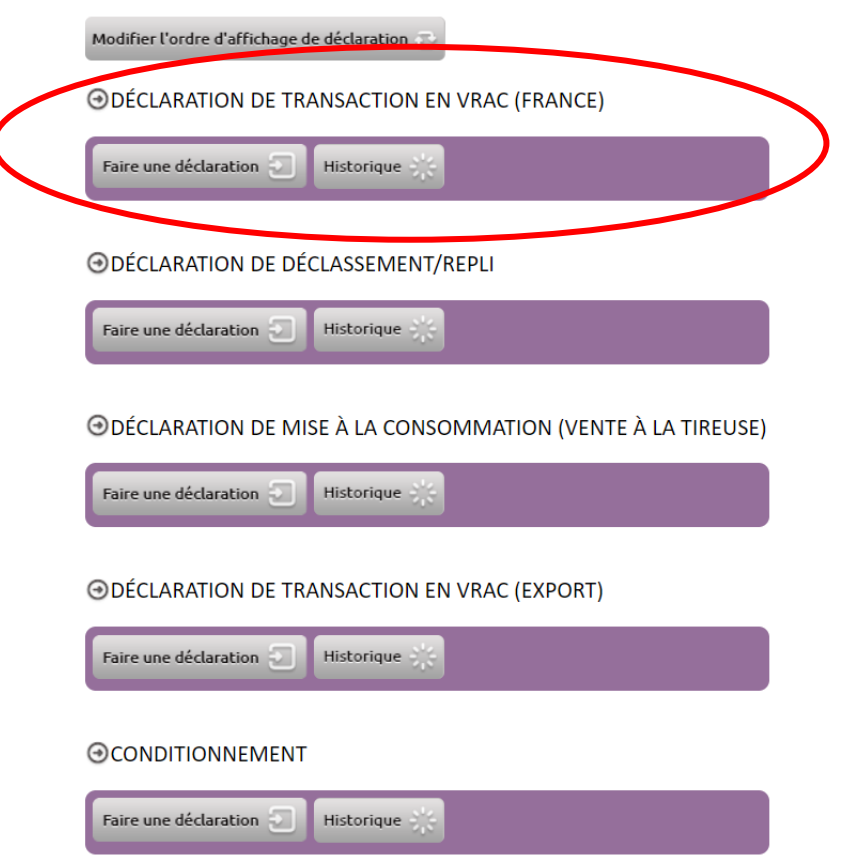

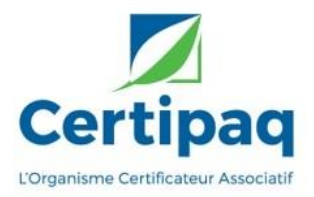

**3.** Dans acheteur remplir les informations de **la distillerie**.

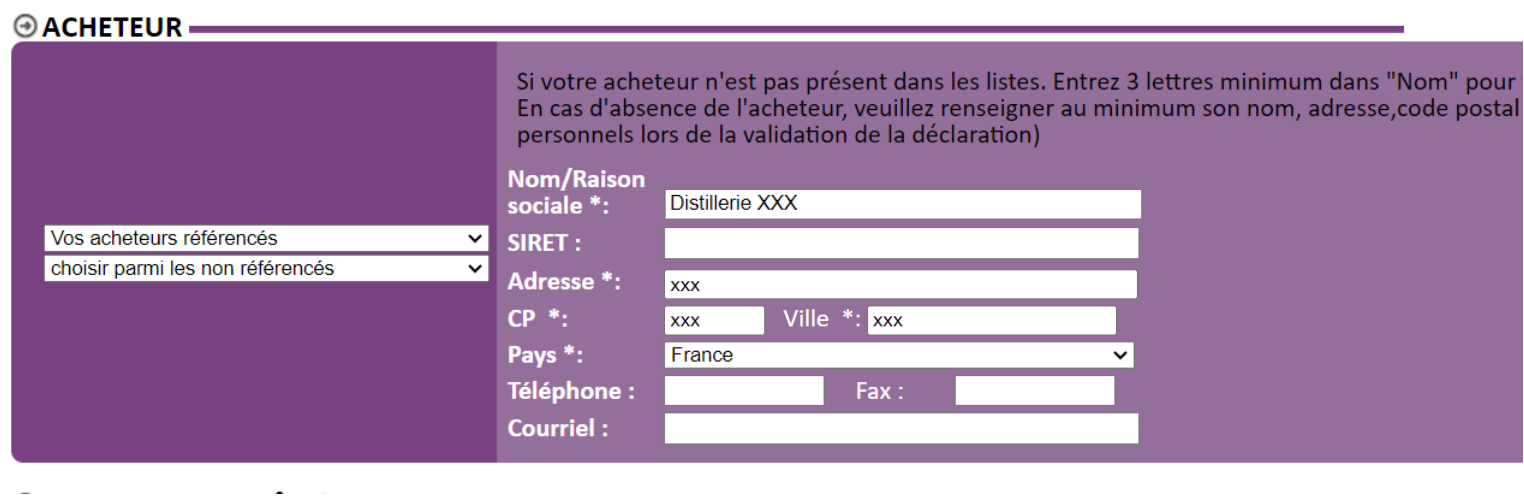

**4.** Remplir la déclaration avec les informations et en numéro de contrat mettre **« distillation ».**

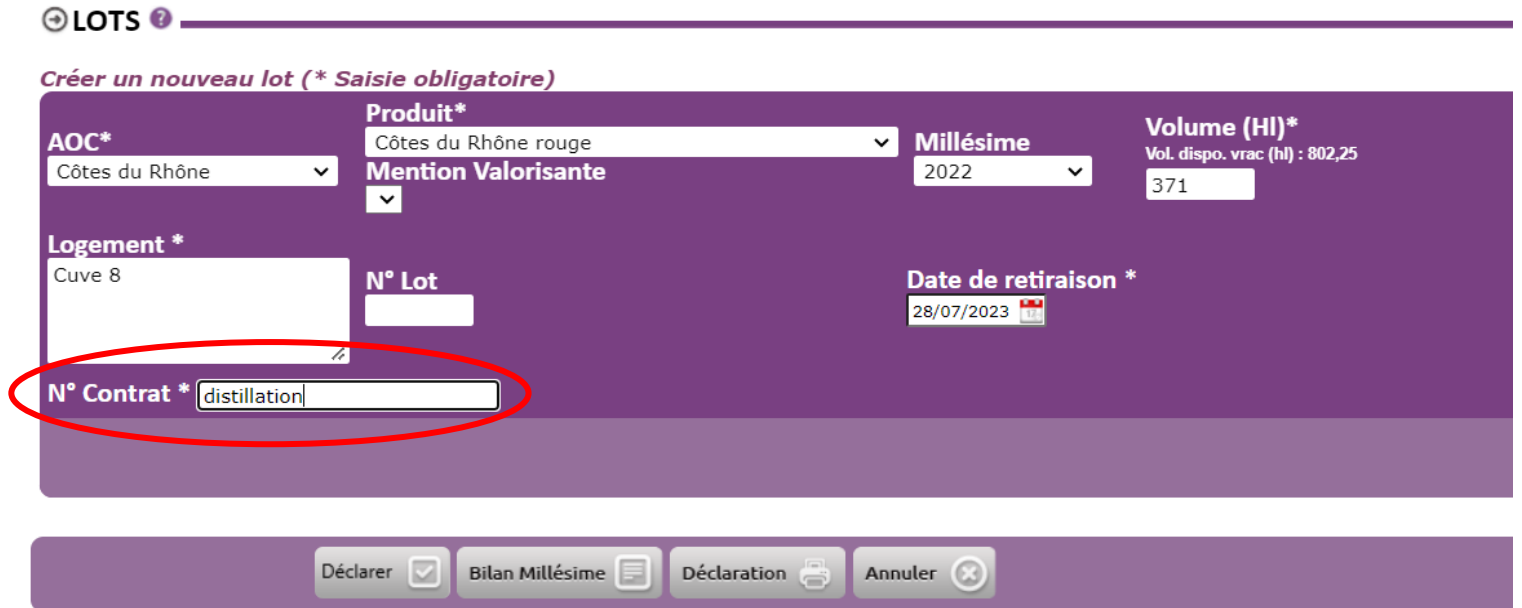

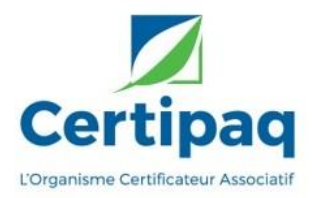

## **5. Valider le lot** à droite puis **cliquer sur déclarer**.

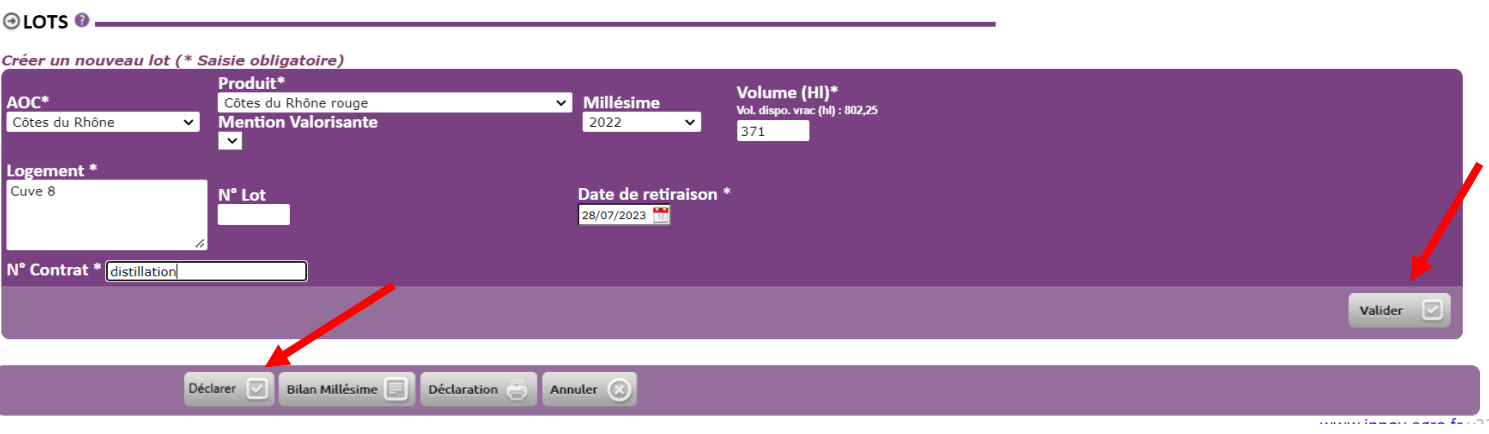

## **6.** Enfin **cliquez sur confirmer** et votre déclaration est terminée

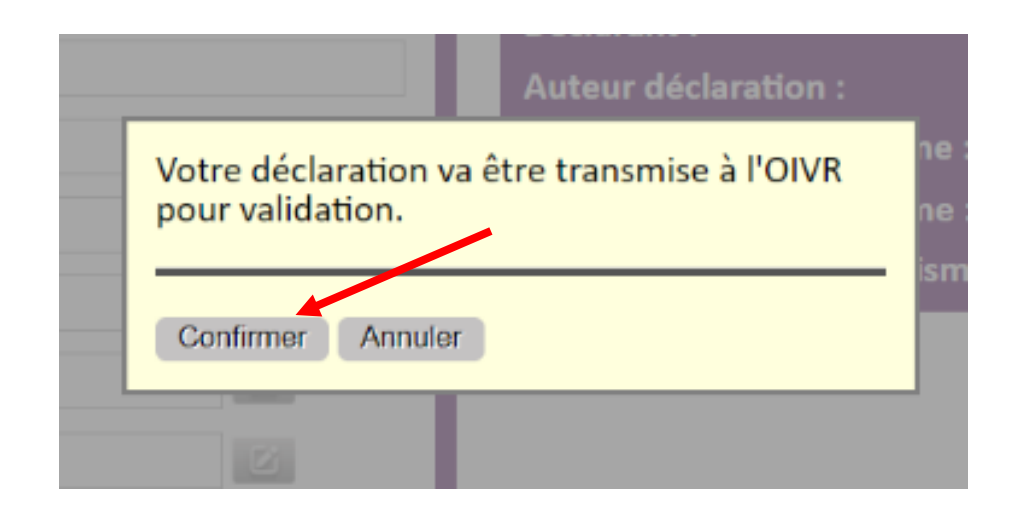